# Children's Long-Term Support (CLTS) Functional Screen Teleconference

Bureau of Children's Services Division of Medicaid Services November 9, 2023

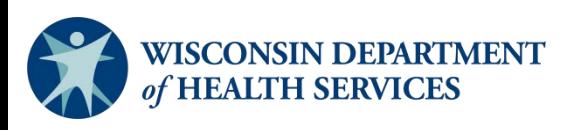

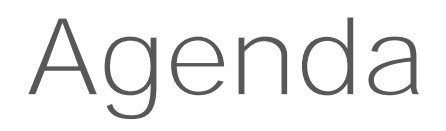

- **Eunctional screen access**
- Functional screen reports
- Functional screen reminders
- **Not functionally eligible (NFE) screen** confirmation process
- Resources
- Outreach

## Teleconference Information

Accessing teleconference materials:

- We will send GovDelivery message with a copy of the PowerPoint.
- We will post a recording of this teleconference on our [Vimeo](https://vimeo.com/showcase/8639988) site.

### Functional Screen Access

Mary Schlaak Sperry

- The link to log in to Functional Screen Information Access (FSIA) and the form to request access can be found at:<https://fsia.wisconsin.gov/>
- **EXA) Support for FSIA is provided by the Wisconsin** Department of Health Services (DHS) SOS Helpdesk
	- Email: [dhssoshelp@dhs.wisconsin.gov](mailto:dhssoshelp@dhs.wisconsin.gov)
	- Phone: 608-266-9198

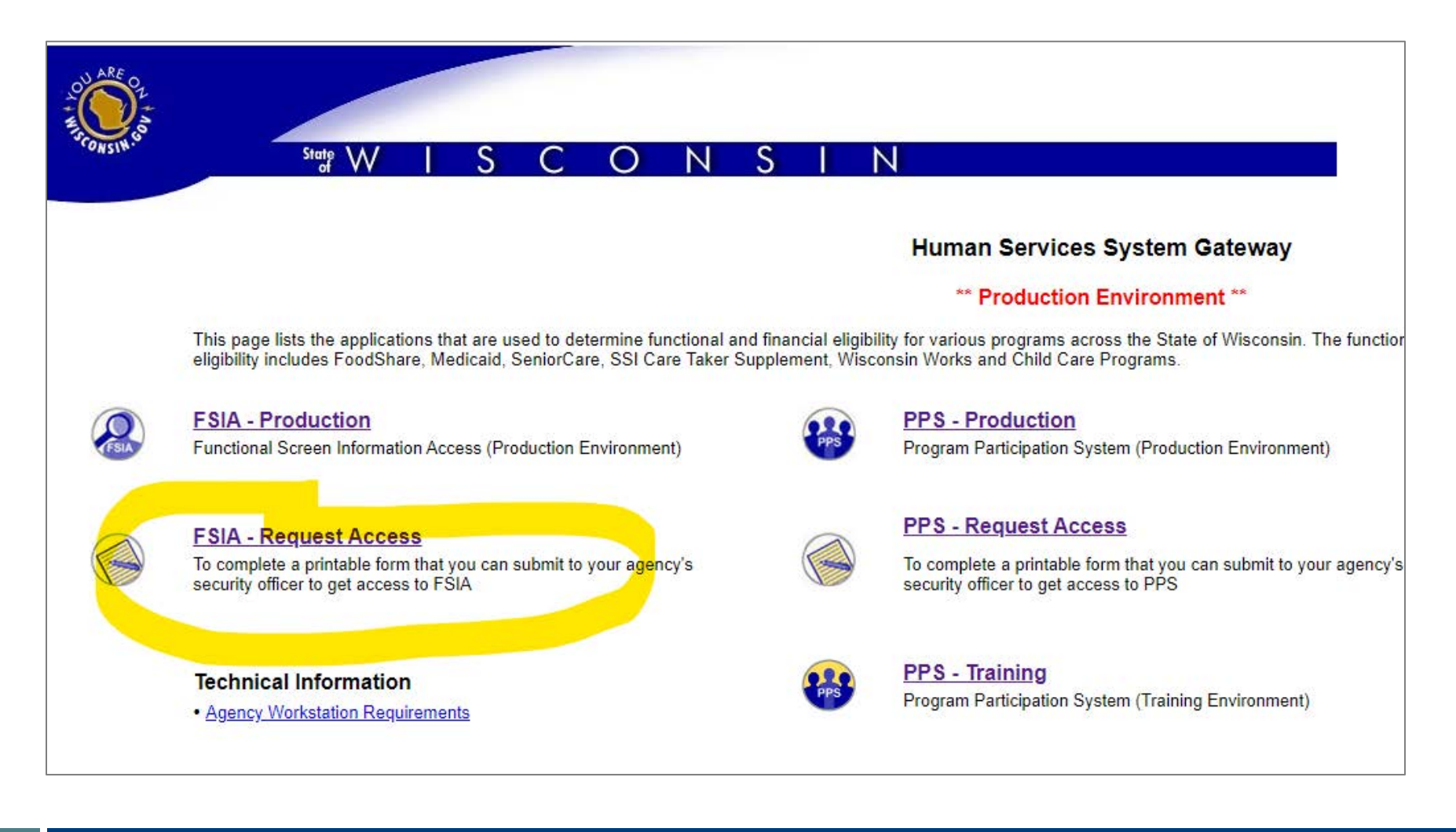

- Complete the Functional Screen Web Access Request On-Line Form.
- **. Under Profiles, select profiles needed regarding** the Children's Functional Screen.
- Click the submit button to send in the form.
- **Contact the [DHS SOS HelpDesk](mailto:dhssoshelp@wisconsin.gov) with questions.**

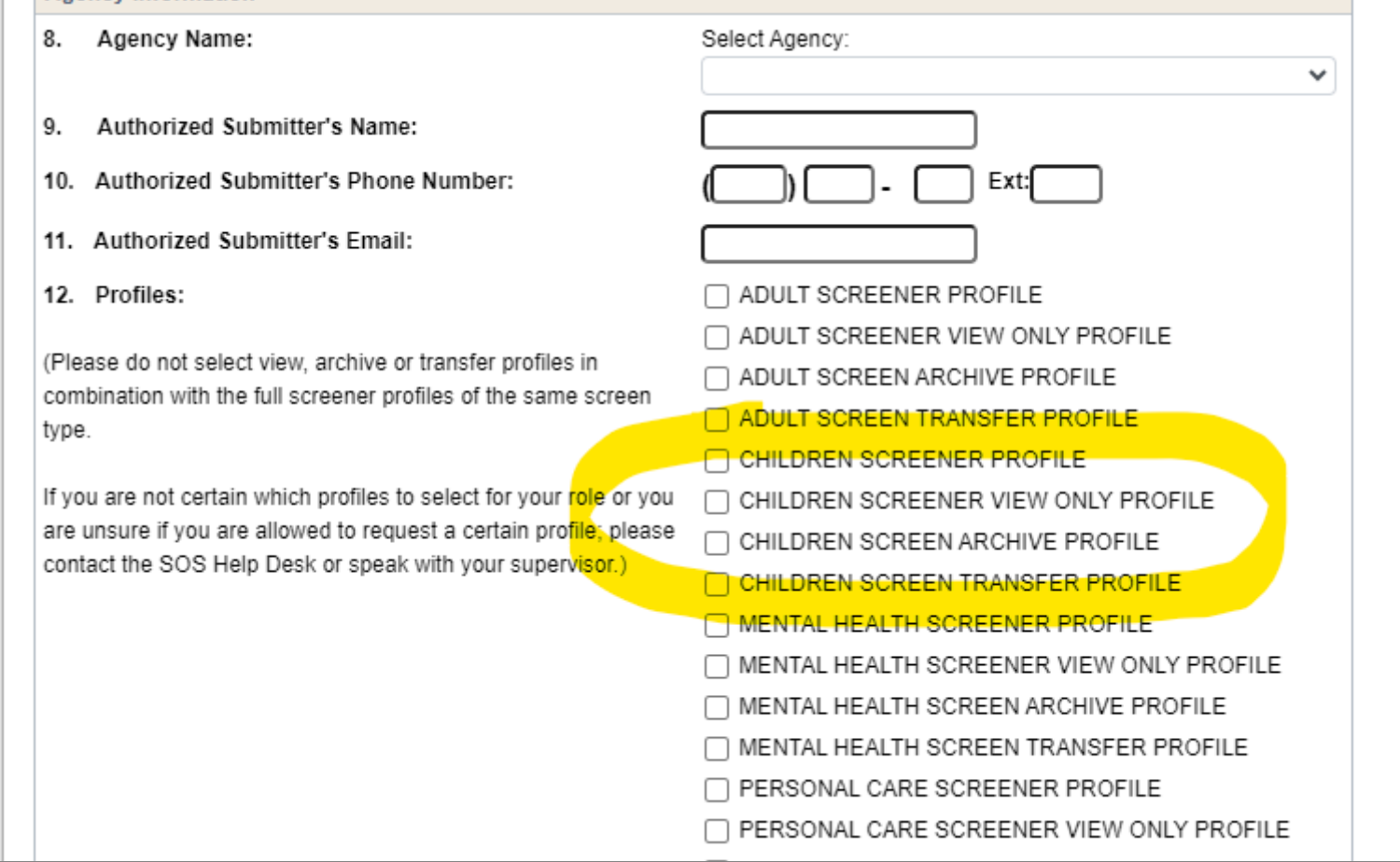

# Changes to New Screener Certified **Training**

- **Screen leads were sent a link in a GovDelivery** email to register for an agency ID in March 2023.
- New screeners will use that ID to register for the certified screener training.
- **Example 2** Learning Center at UW-Oshkosh is the contact for questions.

## GovDelivery Email Announcing Agency ID Update

#### **Children's Long-Term Support Functional Screen Updates**

#### **Updated Registration Process for Wisconsin Functional Screen Certification Course**

The process to register new screeners for the Wisconsin Functional Screen Certification Course at the UW-Oshkosh Learning Center has been updated.

Screen leads should complete this agency ID form to register their agency as part of this process.

New screeners will then be able to register with their agency's unique identifier through the UW-Oshkosh Learning Center.

Screen leads should keep their agency ID on hand and share with new screeners at their agency.

Please contact the UW-Oshkosh Learning Center at regstaff@uwosh.edu with any questions about the form or the process.

Please do not reply directly to this email message. If you have questions, please email the Bureau of **Children's Services.** 

#### [Updated Registration Process GovD](https://content.govdelivery.com/accounts/WIDHS/bulletins/350d045)

# New Screener Certified Training

- Screen shot of first page of agency ID request
- **E** select functional screening area
- Complete following pages with identifying information

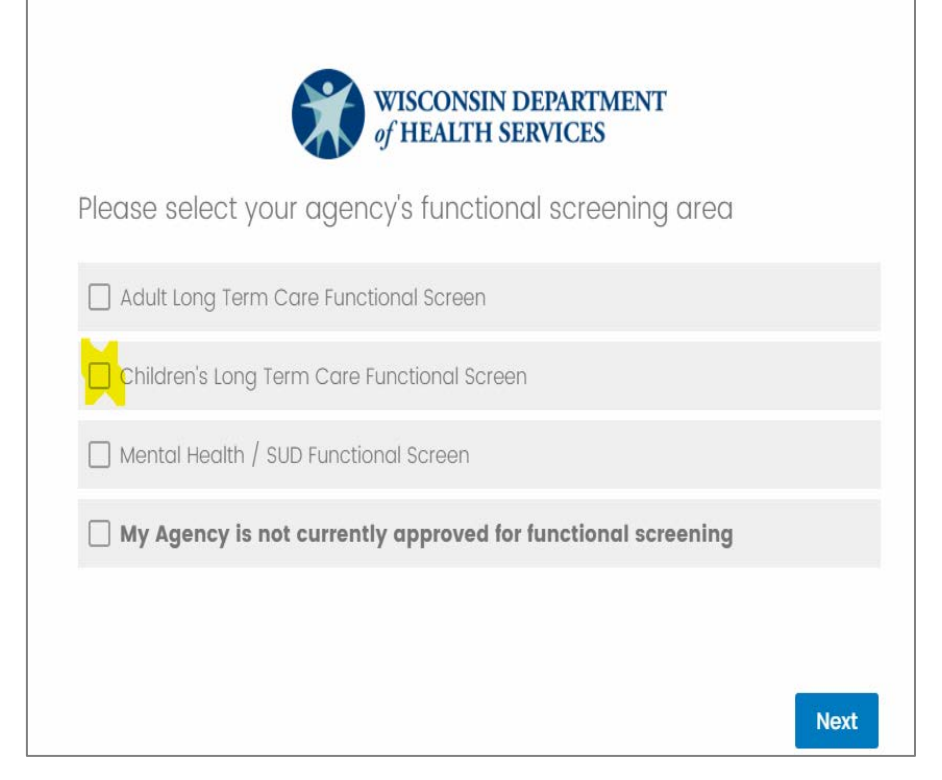

### Screener Certified Training **Assistance**

**Wisconsin Department of Health Services** Functional Screener Learning Cen

> 's Children's Long Term Support **Functional Screener Training Course**

**Course Description** 

This course helps you develop a comprehensive understanding of how the Children's Long-Term Support Functional Screen (CLTS FS) should be administered and completed for individuals applying for Wisconsin's long-term support programs.

Only qualified and experienced professionals who have passed this online certification course and who meet additional requirements prescribed by the Department of Health Services (DHS) are permitted to complete the CLTS FS.

This course is structured in modules that are consistent with the Department's document titled CLTS FS Clinical Instructions, which may be viewed online at https://www.dhs.wisconsin.gov/publications/p00936.pdf.

#### Already registered? Go to your Curriculum to access the course.

Please note the CLTS FS curriculm was updated in September 2021. The update removed the out of date presentation modules from the learning center. If you completed or registered for the CLTS FS curriculum prior to September 2021 the presentation modules will still appear on your transcript. However, you will not be able to review the modules as they are no longer available

### Screen Transfers

- Be sure to confirm that you have selected:
	- ♦ The correct individual applicant
	- ♦ The correct screen type (children's screen)
	- ♦ The correct receiving agency from the drop-down list
- Notify the requesting agency that you will transfer the screen.

### Screen Transfers

- Review the receiving agency's screen privileges.
- Review the Confirm Applicant Transfer page to make sure that the receiving agency screen privileges and the screen(s) transferred fields match.
- **Proceed to transfer the screen.**

# Confirming Screen Transfer

#### ▪ Screen shot of **Transfer** confirmation page

- Verify receiving agency has needed screen privileges
- Verify screen type being transferred matches screen privileges

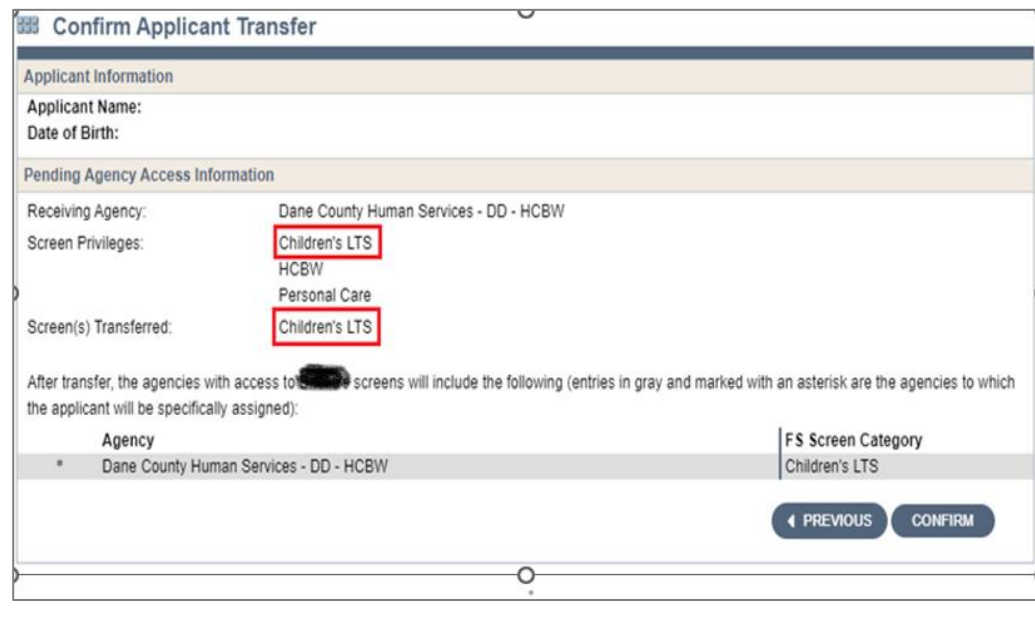

# Functional Screen Reports

Mary Schlaak Sperry

#### Navigating CLTS Reports on FSIA Home Page

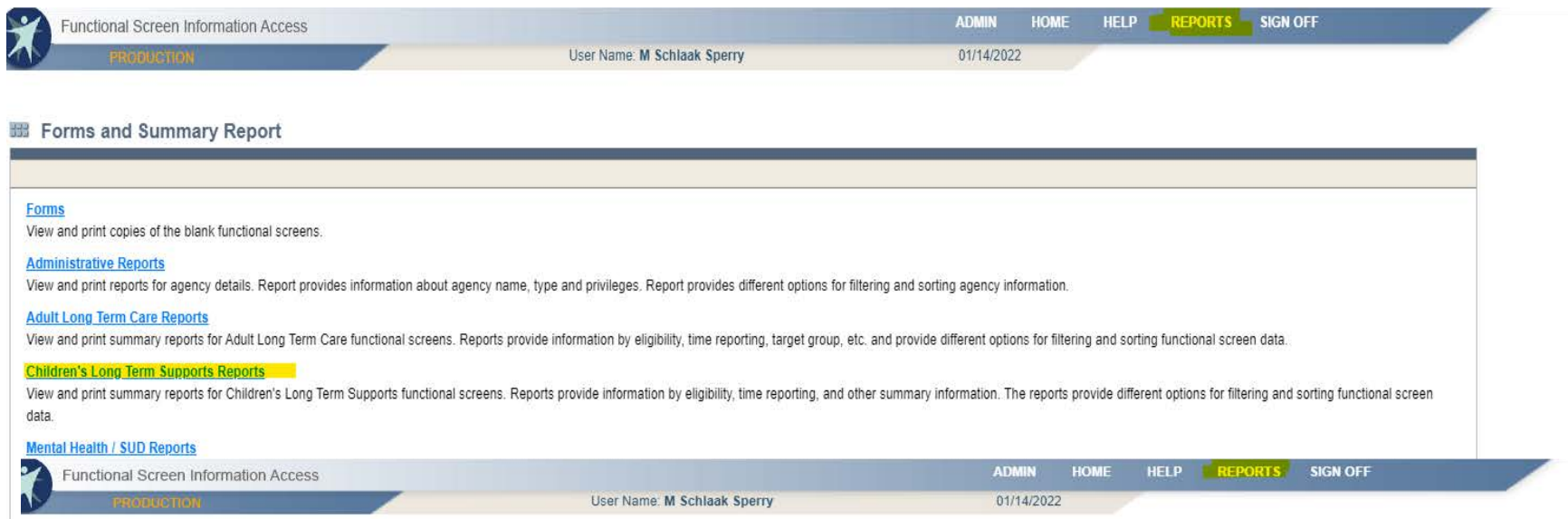

#### **B** Children's Summary Reports

#### **Screen Summary at Agency Level**

View screen summary information by specifying any combination of criteria from screener name, status, agency, county of responsibility, and screen completion date range.

#### **Screen Time Report**

View screen summary information including total screen time by specifying any combination of criteria from screener name, status, agency and screen completion date range. This report also computes total screen time for an within an agency.

#### **Screener Summary at Agency Level**

View and print summary reports for all screeners in different agencies. Reports provide information for each screener in a selected agency with begin date, end date and screener profile. The reports provide different optio information.

#### **SSN Status Report**

View applicant information by specifying any combination of criteria from agency, screener name, and FSIA SSN status. This report is available so that screeners can view applicants who do not have a verified SSN.

4 PREVIOUS

# Screen Summary at Agency Level

- County waiver agencies (CWAs) can track completed and incomplete screens with this report
- Choose county, agency, and screener fields
- **Specify timeframe**
- **Specify output** criteria

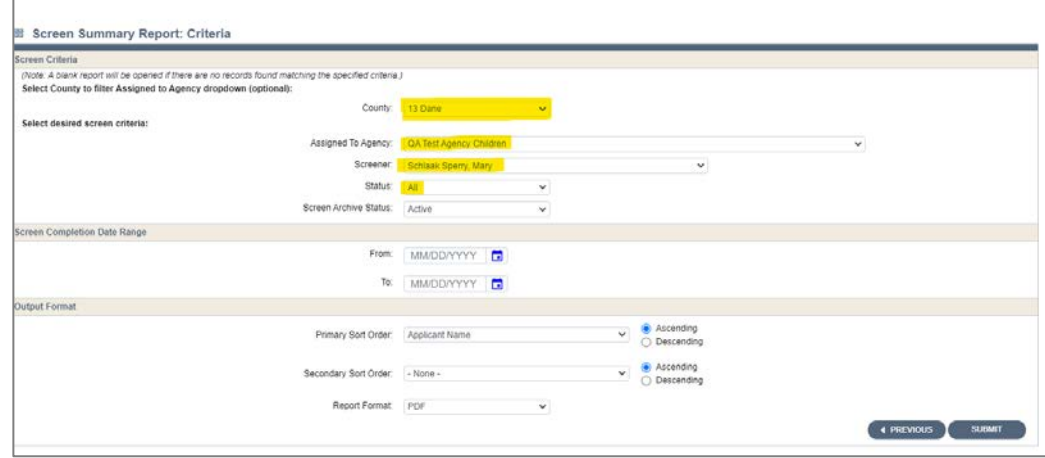

### Output of Screen Summary Report

#### Contents include:

- Applicant name
- Screener name
- Screen type
- Status

Incomplete = pending

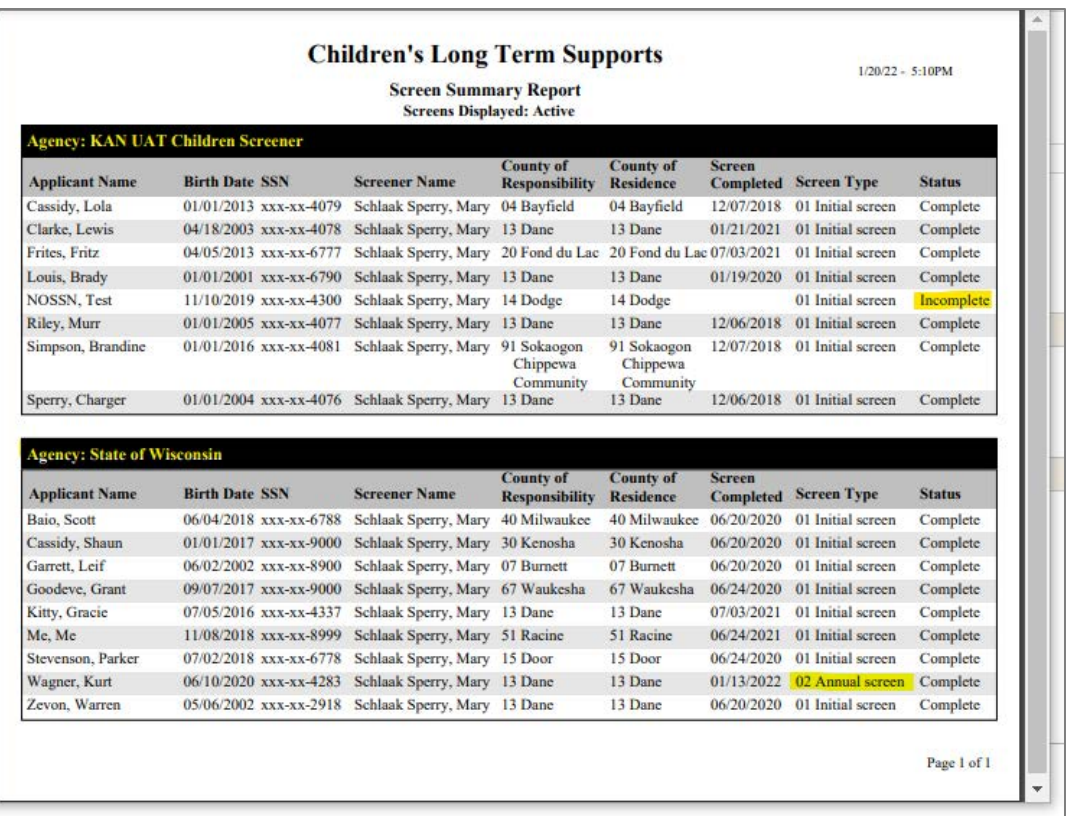

# Screen Time Report Directions

- Screen time report is where CWAs can track the 45-day timeline quality measure.
- Directions to operationalize the report can be found on the [Wisconsin](https://www.dhs.wisconsin.gov/functionalscreen/index.htm)  [Functional Screen](https://www.dhs.wisconsin.gov/functionalscreen/index.htm)  [webpage.](https://www.dhs.wisconsin.gov/functionalscreen/index.htm)
- **•** The publication is: [https://www.dhs.wiscon](https://www.dhs.wisconsin.gov/publications/p03295.pdf) [sin.gov/publications/p0](https://www.dhs.wisconsin.gov/publications/p03295.pdf) [3295.pdf](https://www.dhs.wisconsin.gov/publications/p03295.pdf)

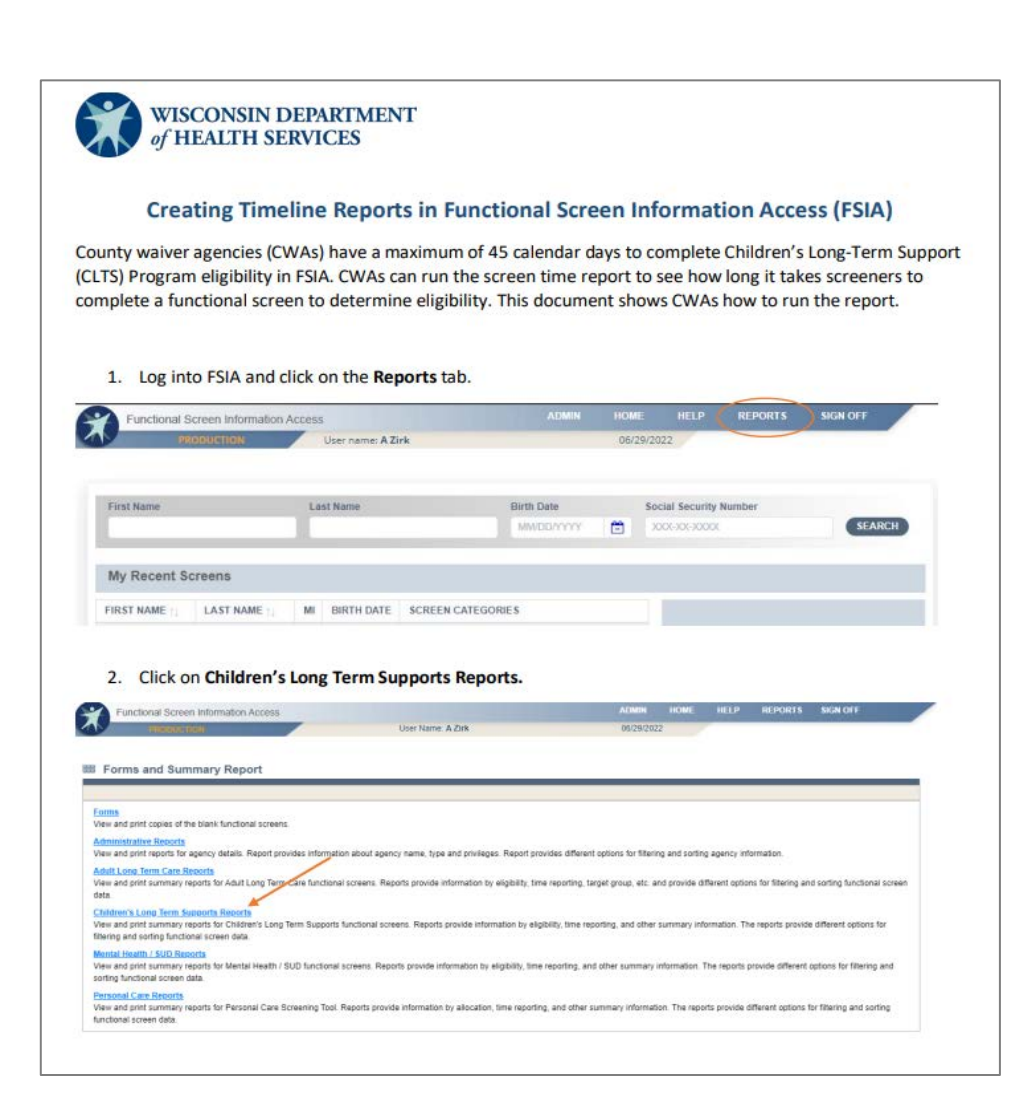

# FSIA Report: Screen Time

#### To run report, from drop-down menus:

- Select county
- Select screener
- Select agency
- Select date range

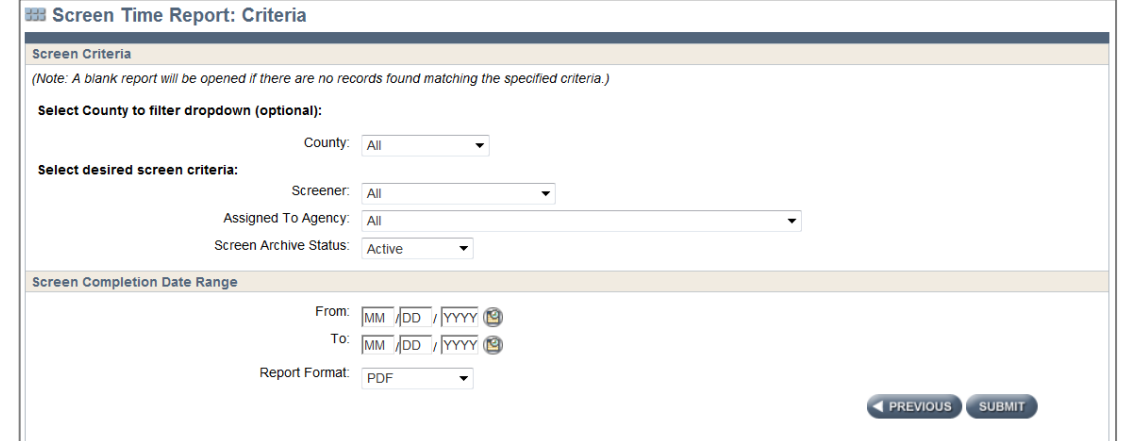

# Screen Time Report Output

#### Contents include:

- **EXEC** Applicant name
- Referral date
- Screen completion date
- Sum of dates
- Screener screen time average
- **EXEQUACY Screen time** average

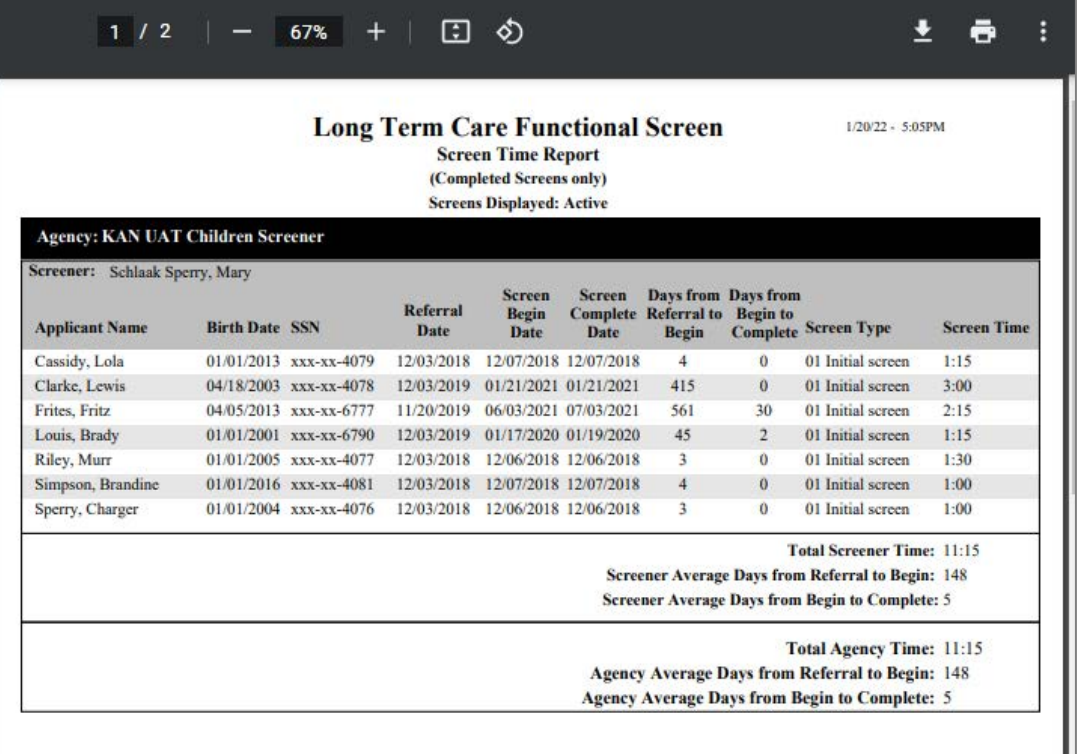

#### Importance of Screen Time Report

- **The Screen Completion Date is the date when all** sections of the CLTS Functional Screen (FS) were completed by the certified screener:
	- Not when started in FSIA
	- Not when the screen is calculated
	- This date needs to be entered by the screener
- The 45-day compliance timeline calculates **from** date of referral **to** screen completion date.

# Functional Screen Reminders

Katie Dill

## Rescreens and the CLTS FS

- **EXTERM** Is used by certified screeners to determine functional eligibility initially and then once per year for multiple programs (CLTS Program, Children's Community Options Program (CCOP), Comprehensive Community Services (CCS)).
- CLTS FS calculates multiple levels of care and target groups for children required for program eligibility.
- All screeners screen for all programs.

## CLTS FS Rescreen Completion

All screeners are certified via the certified screener training. This means all screeners should:

- Follow the children's FS clinical instructions to complete a CLTS FS for every child
- **EXECTS** county partners and Katie Beckett Medical Assistance (MA)

# CLTS FS Rescreen Completion

• Delay a screen only to align with Medicaid renewal month found on Business Objects WebI's CLTS Waiver Enrollment Report

When this option is chosen, notify the Bureau of Children's Services BCS TAC: [DHSBCSTAC@dhs.wisconsin.gov](mailto:DHSBCSTAC@dhs.wisconsin.gov)

- Participant Master Customer Index (MCI)
- Current rescreen date
- MA renewal month that CLTS FS is being moved
- Verify information input if partner agency is involved
- **EXECT:** Share eligibility results with partner agencies

#### Identifying Identifying Agencies Agencies Involved

#### **Assigned To:**

Shows the agency the screen is assigned to, the lead at that agency, and their contact information.

#### **Screener Name:**

Shows who completed the last screen along with their contact information.

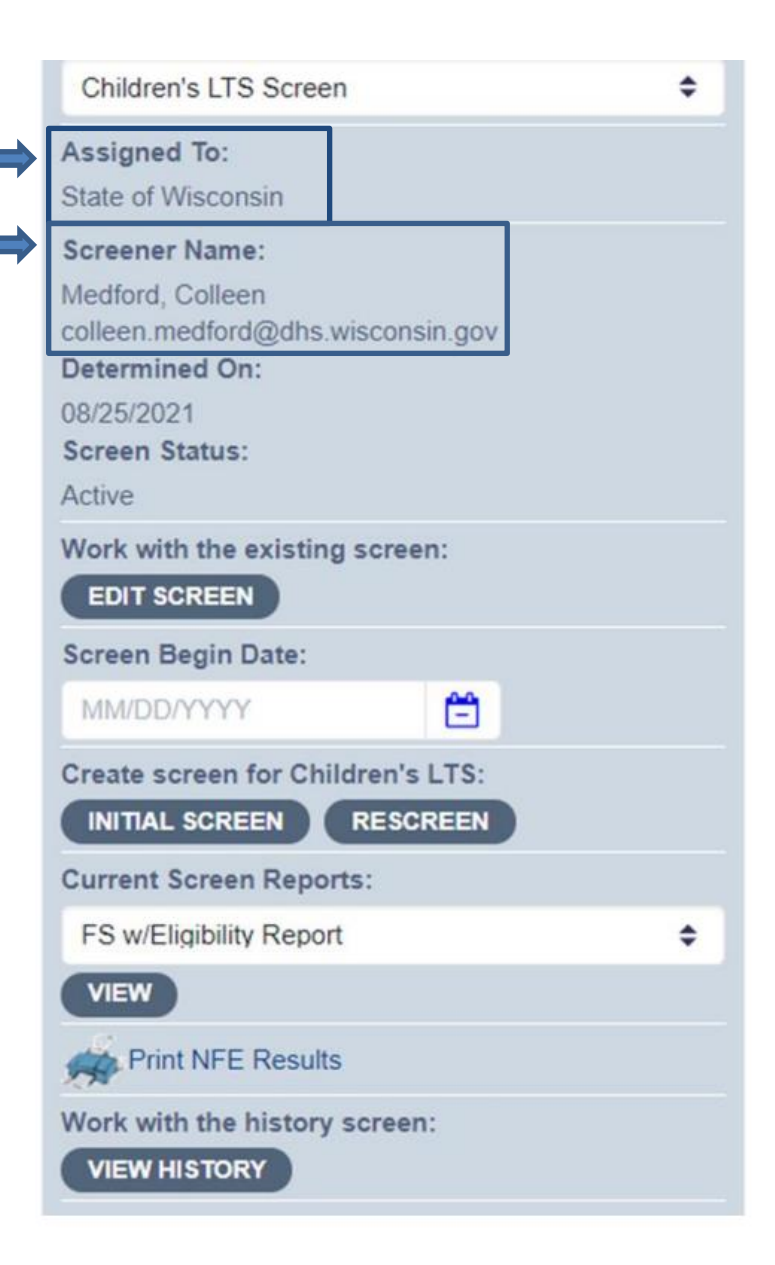

# Verifying Mental Health Diagnosis

Must meet all the following:

- Diagnosis is made by a **medical** professional.
- **Diagnosis is made using standardized testing and norm** referenced tools.
- Participant or their legal representative and support and service coordinator believe the diagnosis is current.

For purposes of the CLTS FS, autism spectrum disorder is classified as both a developmental and mental health diagnosis and requires the medical professional diagnosis.

# NFE Screen Confirmation Process

Katie Dill

# Quality Review of Screens

- CWA should conduct internal quality screen reviews of screens with a result of not functionally eligible (NFE).
- **BCS** conducts quality screen reviews of screens with a result of NFE.
- Do not send screen results to iChange unless NFE is confirmed at BCS.
- BCS is the state agency responsible for administration of the CLTS FS.

# Common Screen Review Asks

#### Top Three Areas in September 2023

- **Required services**
- **Behavior frequency and/or intervention type**
- Communication

1 of 3

# Common Screen Review Asks

#### Previous Screen Review

- **A child previously had expressive/receptive** language/cognitive scores of significant delay; nothing now marked in these areas.
- **A child previously needed assistance with a number of** Activities of Daily Living (ADL) skills; nothing now marked in these areas.
- Notes mention behaviors but no behaviors chosen.

# Common Screen Review Asks

Diagnostic and FS Section incompatibility

- **Diagnosis of speech delay but nothing marked under** communication.
- **EXTERGHEEV III Allectricity** Fig. 2. History of cognitive delay or a condition that frequently causes a cognitive delay but nothing marked under learning.
- **Diagnosis of Autism Spectrum Disorder (ASD) but** nothing marked under social competency.

3 of 3

## Screen Review Reminders

**• Please respond to our email inquiries in a timely** manner.

Take a moment to check that your email is correct in FSIA.

▪ Questions are welcome!

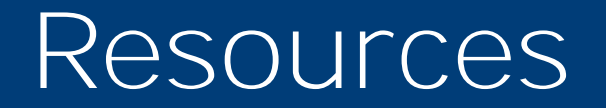

Katie Dill

# Resources for Leads and Screeners

- **E[Learning Center UW-Oshkosh](https://wss.ccdet.uwosh.edu/stc/dhsfunctscreen/psciis.dll?linkid=981867&mainmenu=DHSFUNCTSCREEN&top_frame=1)**
- **EXTERGE FUNCTIONAL Screen Clinical Instructions**
- **EXECONSIN'S Functional Screen webpage**
- **. [DHS CLTS FS Staff email](mailto:DHSCLTSFS@dhs.wisconsin.gov)**
- **· [SOS Help Desk email](mailto:DHSSOSHelp@dhs.wisconsin.gov)**
- SOS Phone: 608-266-9198

## Upcoming Outreach **Dates**

Mary Schlaak Sperry

### Teleconference Schedule

- **ELTS FS Teleconference** February 8, 2024 **Example 1 Bimonthly CLTS Teleconferences** 
	- November 16, 2023